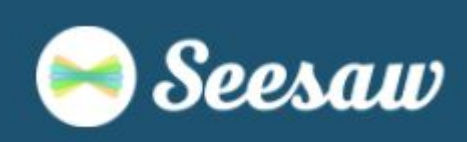

Year 5 - 8 students should follow these steps to log into their Seesaw accounts.

- If you are using a chromebook/laptop/computer go to [app.seesaw.me](https://app.seesaw.me/).
- If you are on a tablet or a phone, download and open the Seesaw Class app.
	-
	- 1. Select 'I'm a student'. 2. Select 'Sign in with Google'.

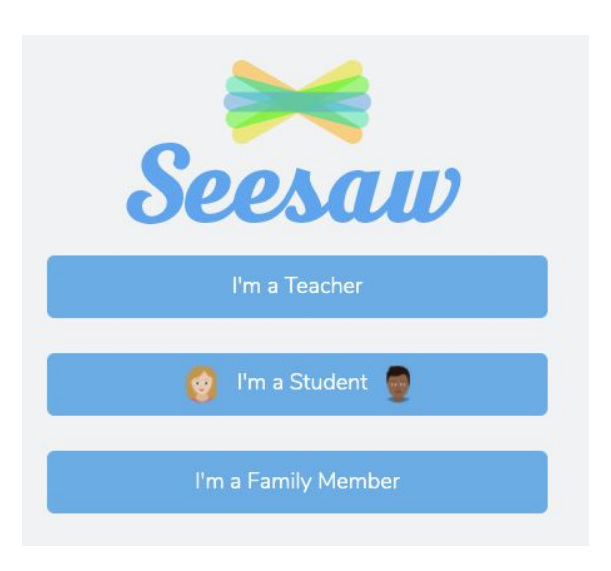

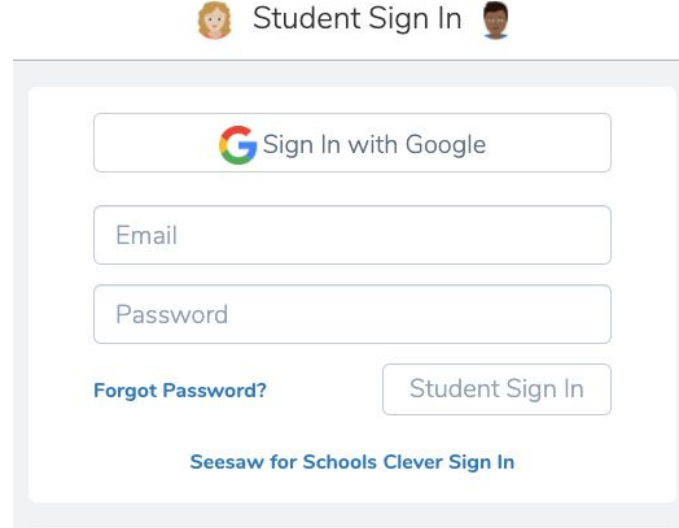

3. Enter your Viscount email address. 4. Enter your password.

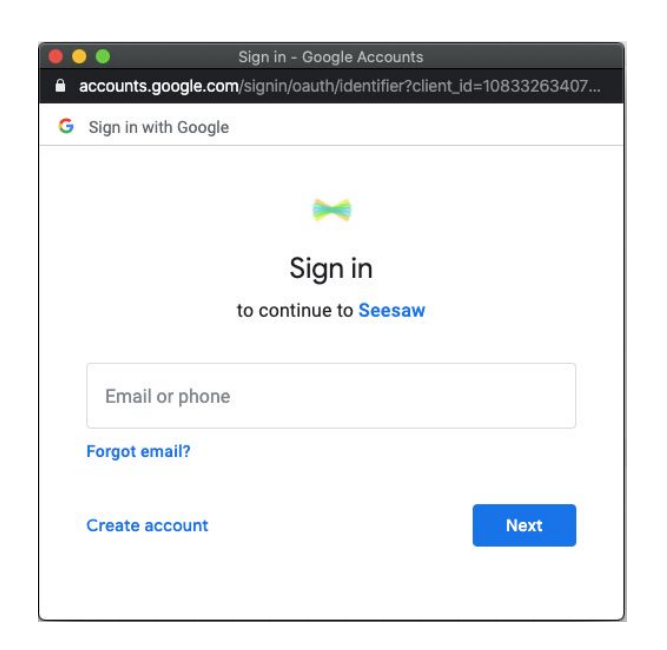

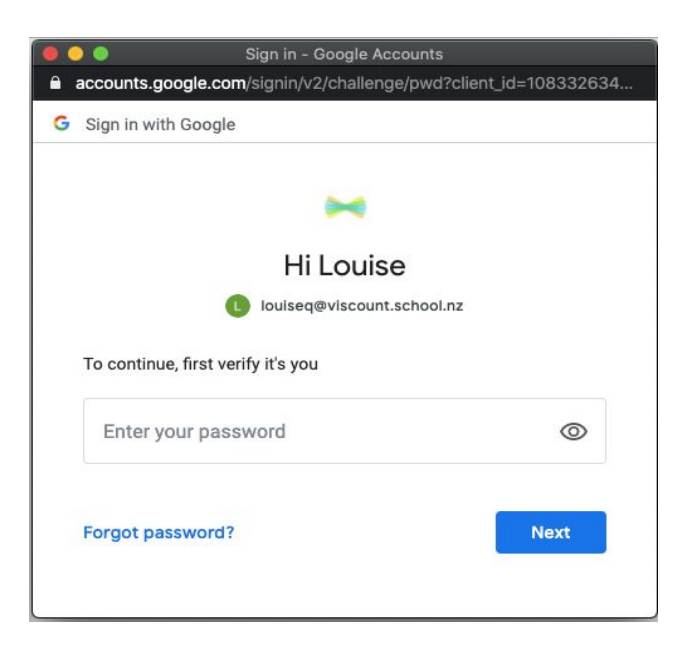

Your student Seesaw account will now open and you can start your activities!!